#### **S'INSCRIRE / SE CONNECTER**

Ouvrez l'APP Tuya Smart APP, créez un compte ou connectez-vous à un compte existant.

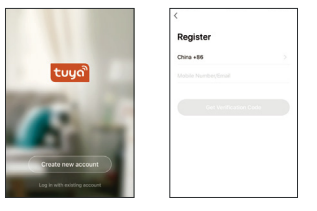

# **APPAIRAGE DU SPOT**

# **TELECHARGER L'APPLICATION**

1. Recherchez "Tuya Smart" depuis l'App store ou Google

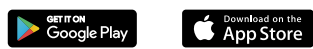

play.

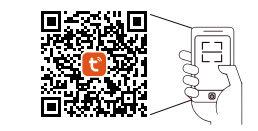

2. Scannez le code QR ci-dessous :

**Android 4.4 iOS 9.0**

L'APP est compatible avec une version Android 4.4 et IOS 9.0 ou une version supérieure.

> Sélectionnez le Wi-fi auquel le spot est connecté et saisir le mot de passe du Wi-Fi. Cliquer sur "Suivant" pour Rester sur la page d'accueil<br> **ENTRER LE MOT DE PASSE DU WIFI**<br>
> Sélectionnez le Wi-Fi auquel le spot est connecté et saisir<br>
> le mot de passe du Wi-Fi. Cliquer sur "Suivant" pour<br>
> spot partage la même Wi-Fi que votre appare

# $\mathbb P$  SILUMEN

# **Spot Connecté**

RGB

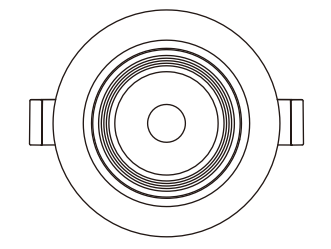

- 1. Allumez le spot et allez sur la page d'accueil de l'APP en vous assurant que le Bluetooth est activé et que le signal Wifi est bon et stable.
- 2. Le spot clignote lorsque vous l'alimentez. Restez sur la page d'accueil. Une fois que la notification s'affiche, cliquer sur "Ajouter"

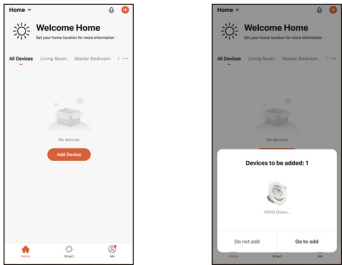

### **ENTRER LE MOT DE PASSE DU WIFI**

#### **Couleur** d'entre<br>
RGB AC100-2<br> **DIMENSIONS** RGB Fréquence 50-60Hz Puissance (W) 1.5 Angle 48° Tension d'entrée AC100-265V

# **CARACTERISTIQUES** Connexion Wifi  $\bigcup_{e \text{ H} \text{ Bluetooth}} \bigcup$  Commande vocale **O** Timer & Programmation **Participal** Télécommande Commande vocale  $\left(\bigtimes_{\omega} \right)$  Aucune passerelle requise  $\bigcirc$  Regroupement Dimmable Synchronisation Musique

Le spot sera ajouté une fois qu'il communiquera sur le même réseau Wi -Fi que votre appareil.

Vous pouvez renommer le spot en cliquant sur l'icône en forme de crayon.

Appuyer sur "Terminé" pour passer à l'étape suivante

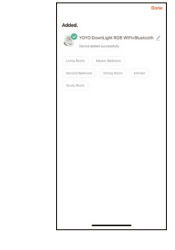

#### **CONTROLER LE SPOT**

Une foi s le s pot a jouté à l'APP, le nom de votre spot s'affichera dans la liste. Appuyez pour accéder au i i pa n neau de contrôle du spot.

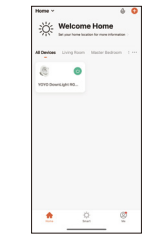

#### **Mode Couleur**

Ajus tez la couleur, la luminosité et la saturation de votre lumière colorée.

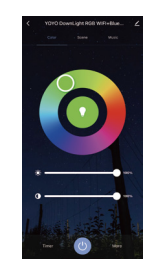

#### **Mode "Scène"**

Ajus tez la luminosité et la température de la lumière blanche e n fon ction de votre environnement.

\_\_\_\_\_\_\_\_\_\_\_\_\_\_\_\_\_\_\_\_\_\_\_\_\_\_\_\_\_\_\_\_\_

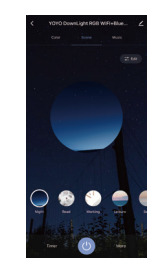

**PARAMETRES**

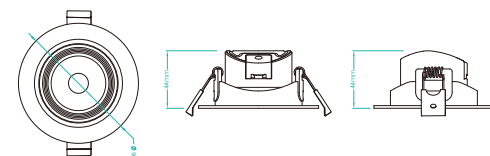

Ajuter un appareil

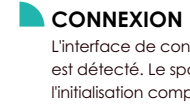

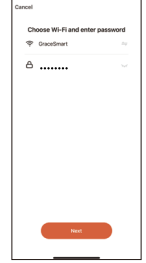

L'interface de connexion apparaît quand l'appareil est détecté. Le spot s'arrête de clignoter une fois l'initialisation complète.

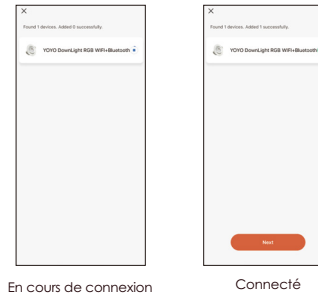

# **CONFIRMATION**

#### **Mode "Aléatoire"**

Cliquez sur "Timing Aléatoire" pour accéder au panneau de contrôle du mode aléatoire. Programmez l'heure de début/fin. Le spot s'allumera et s'éteindra à un moment aléatoire (30 minutes avant ou après le début ou la fin).

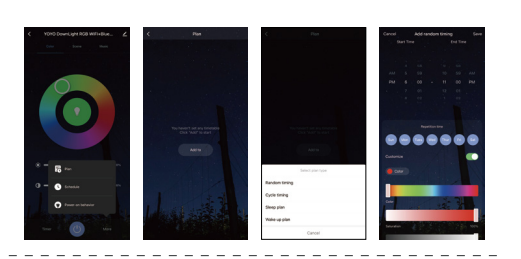

### **Mode "Cycle"**

Cliquez sur "Cycle" pour allumer et éteindre le spot à différents moments définis par vous-même avec un programme de cycle réglable

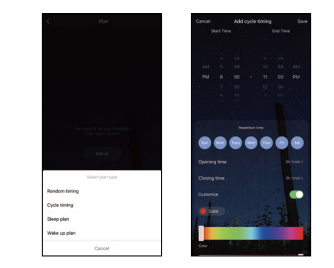

#### **Mode "Réveil"**

#### **Mode "Sommeil"**

de sommeil"

1. Cliquez sur "Plus". 2. Cliquez sur "Plan". 3. Sélectionnez "Plan 4. Configurez les heures (gauche). 5. puis les minutes (droite). 6. Personnalisez la répétition. 7. Cliquez sur "Enregistrer" pour 8. Sauvegarder vos paramètres.

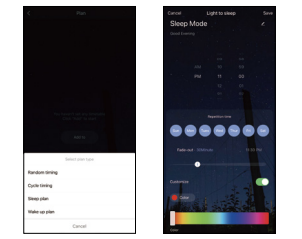

Pour en connecter plusieurs, appuyez " a " dans le coin supérieur droit du panneau de commande et créez un groupe. Choisissez ainsi les modes que vous souhaitez appliquer au groupe crée.

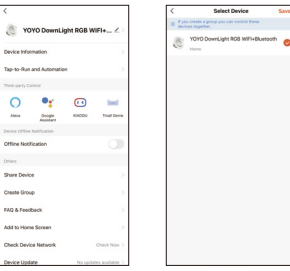

4. Configurez les heures (gauche). 5. puis les minutes (droite). 6. Personnalisez la répétition. 7. Cliquez sur "Enregistrer" pour sauvegarder vos paramètres. 1. Cliquez sur "Plus". 2. Cliquez sur "Plan". 3. Sélectionnez "Plan de réveil".

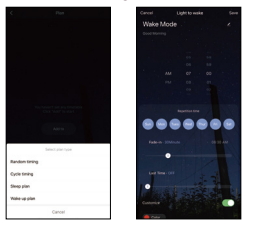

#### **Mode "Programmation"**

Scénario intelligent: De multiples scénarios possibles pour des atmosphères d'éclairage différents.

Définissez des horaires en fonction de vos préférences et de vos besoins quotidiens. Programmez un spot ou un groupe de spot selon vos envies

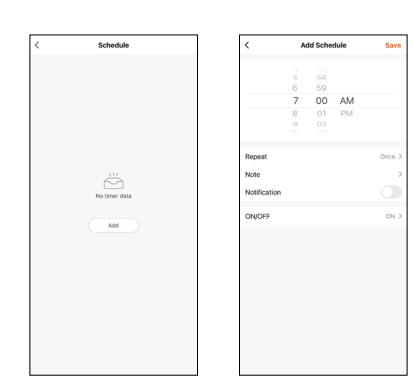

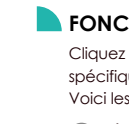

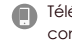

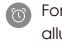

Regroupement: Il est possible de contrôler un groupe d'appareil (uniquement s'il s'agit du même type de produit)

#### **Mode "Musique"**

Votre ampoule intelligente se synchronisera automatiquement et changera de couleur en fonction de la musique.

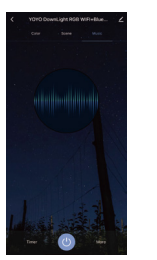

#### **Mode "Timer"**

Réglez le temps de fonctionnement de votre ampoule. Une fois le temps écoulé, le minuteur éteindra votre ampoule.

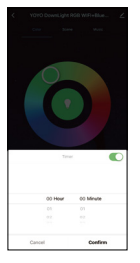

# **Regroupement**

#### **FONCTIONNALITES DE L'APP**

- Cliquez sur l'interface pour contrôler selon le mode spécifique de l'ampoule.
- Voici les fonctionnalités générales de l'application :
- Télécommande: l'ampoule intelligente peut être contrôlée n'importe où, une fois connectée.
- **Fonction Minuteur: Réglage du minuteur pour** allumer et éteindre l'ampoule automatiquement.

Partage d'appareil : L'appareil connecté peut être partagé à d'autres utilisateurs de la maison.

# **CONTROLE DE TIERS**

Dans l'application Tuya Smart : recherchez d'autres services dans l'onglet « Profil ». Accédez au « service vocal » (Alexa / Google Assistant) et à d'autres services selon vos besoins.Connectez-vous au périphérique du service tiers conformément au guide d'utilisation.

Alexa

 $\bullet$ 

lete the device's network

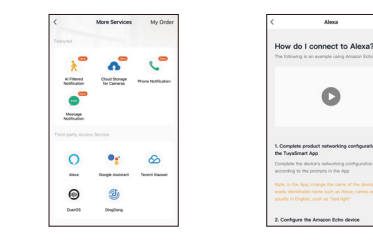

Pour toute mise à jour de produit et d'application, contactez le service client.

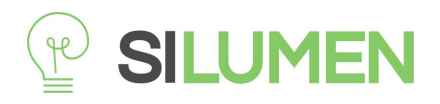